## **Installing the Prevail Client**

Prevail 5/6

Earlier versions of the Prevail Client relied on a separate installer which could either be accessed via the Prevail installation CD or by downloading the client from our website. This mechanism changed slightly with Prevail versions 5 and 6.

The client installer for Prevail versions 5 and 6 can now be located directly in your Prevail data folder (on your server).

To install the Prevail 5/6 client please double click the **CLIENT\_SETUP.EXE** executable which is located within the Prevail\_Server folder on your server computer. The location of the Prevail Server folder should be evident when you browse across your network neighborhood.

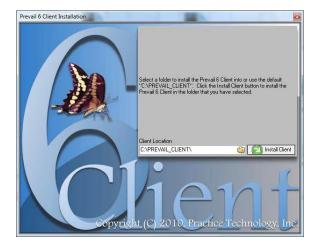

Please ensure that the installation folder (which by default will be c:\prevail\_client) is adjusted to ensure that all users of Prevail have modify/read/write access.

If you cannot locate your Prevail Server data please go to a PC that is already running Prevail and obtain the network path by going to the Help > About drop down menu.

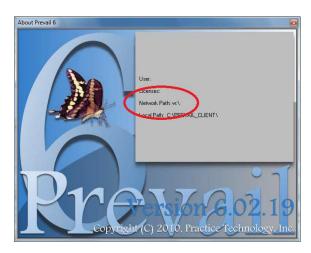